# #LIGHTUPLOCKDOWN CHALLENGE

Create a show to be proud of and to inspire other users

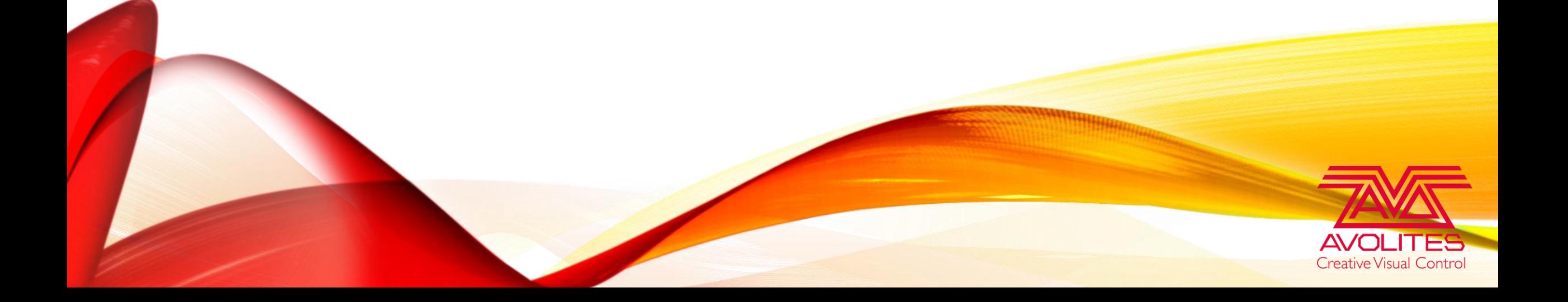

# THE CHALLENGE

- After weeks of online learning sessions we want you to put your skills to the test!
- For this challenge we want you to design a 1min performance using the fixture list provided with the accompanying track.
- These will then be judged by our experienced panel of judges and prizes will be awarded for 1st, 2nd and 3rd place.

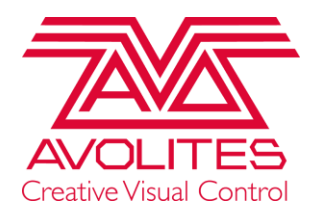

# THE RULES

- Use Titan Internal visualiser
- Only used fixtures on patch list provided
- Use Music provided
- Can be timecoded or 'busked'
- Post your entry onto your social media with the hashtag #lightuplockdown and tag @AvolitesLtd and @BenSound
- Entries MUST be online by midnight 1<sup>st</sup> July UK time (BST)
- 1 entry per person

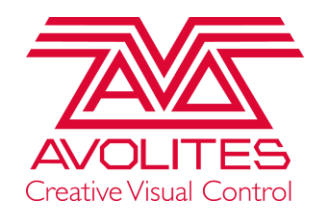

#### THE PRIZES

- 3<sup>rd</sup> Prize Bag of Avolites Merchandise
- 2 nd Prize Bag of Avolites Merchandise AND an **Editor Avokey**
- 1 st Prize Bag of Avolites Merchandise AND an **T1**

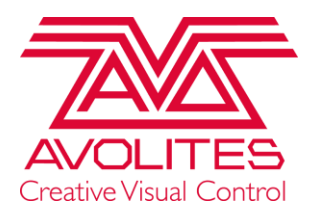

# DATES FOR YOUR DIARY

- 10<sup>th</sup> June Competition begins
- 1<sup>st</sup> July Deadline for all entries to be online
- 8<sup>th</sup> July Winners announced

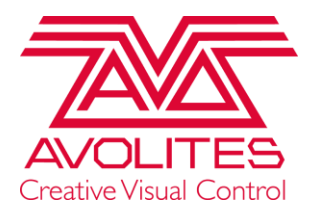

# RECORDING YOUR SCREEN

- Can be the entire Titan screen or just the internal visualiser workspace window
- Most Windows 10 installs have a program called game bar but others are available

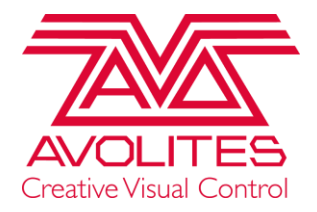

## FIXTURES

- 9x Robe Robin Super Spikie
- 6x Robe Robin BMFL Blade
- 6x Robe Robin BMFL WashBeam
- 20x Generic Par 46 LED

All of these have Internal Visualiser Personalities

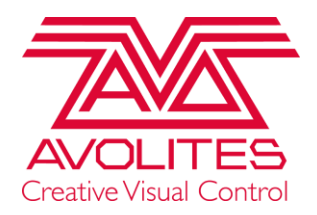

# USEFUL RESOURCES

- <https://www.youtube.com/avolites>
- <https://www.facebook.com/Avolites/videos/>
- <https://www.bensound.com/royalty-free-music/track/dubstep>

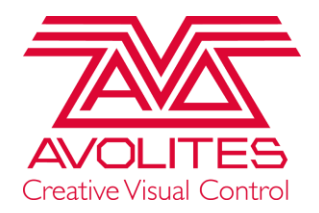

## QUESTIONS

- You are not limited where you put the fixtures in the visualiser
- You cannot add any more fixtures to that list
- It's a creative challenge.

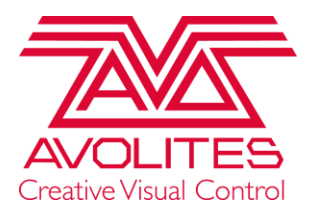